### **Kurzweil 3000 Version 12 Web License**

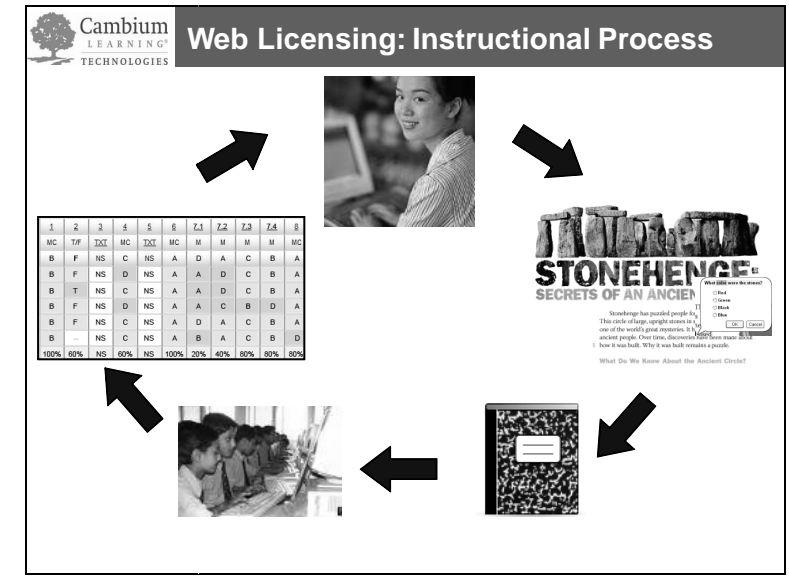

# **Web Licensing (V12 with VPORT):**

#### **Teachers can now:**

- **Create Kurzweil 3000 Assignments and save to a central location**
- **Publish and Assign work to students and monitor progress**
- View reports of individual and whole class usage and performance via the VPORT Online Data Management System

Anytime, anywhere access to a Kurzweil 3000 license via the web, from any computer with **Internet access and Kurzweil 3000 Web License client installed. is to a Kurzweil 3000 license via the web, from any computer wivell 3000 Web License client installed.**<br>
s that Students and Teachers can have access to Kurzweil 3000 at HOME!<br>
al preferences roam with the user.<br>
bi appli

- o YES! That means that Students and Teachers can have access to Kurzweil 3000 at HOME!
	- Personal preferences roam with the user.
- o This is NOT a web application. It is a web license.
	- Kurzweil 3000 Web License Client CD is installed on each computer. Kurzweil 3000
- o Access is limited to number of licenses owned.

#### Files can now be saved to and opened from the "Web Universal Library" – a shared, secure file repository hosted by Kurzweil Educational Systems.

- o Files won't take up space on your computers!
- o Files can be easily shared across users, schools, districts, etc.

#### **Assignments & Reporting**

- o Teachers can now create and assign work to students from within Kurzweil 3000.
- o Students can now easily complete and turn in their assignments
- o Teachers and Administrators can view reports on student performance
	- Scores on assignments
	- **Student and teacher usage data**
	- MORE reports will routinely become available online via VPORT

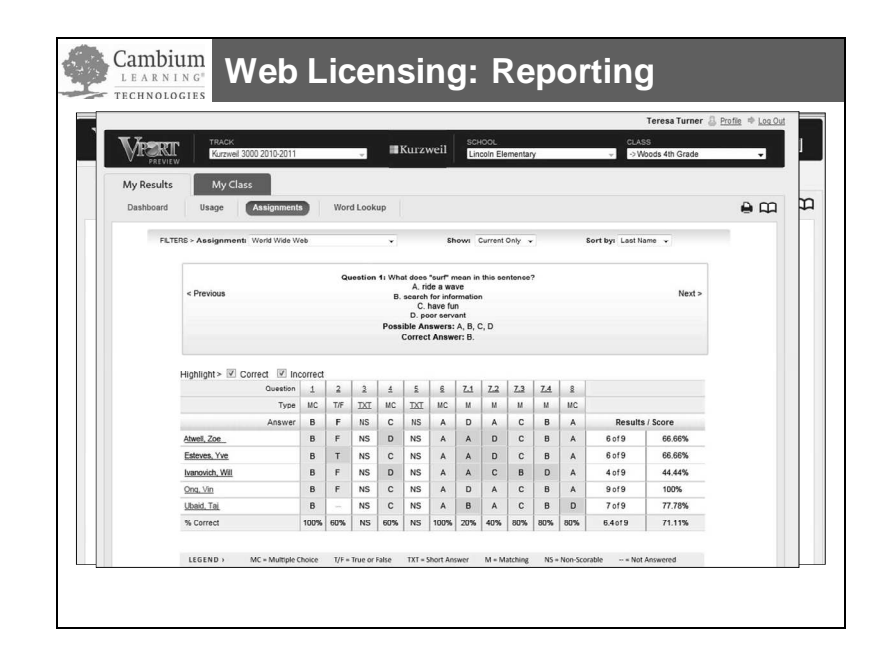

#### **Licenses are managed via the VPORT Online Data Management System.**

#### • **To use Kurzweil 3000, you must have a VPORT registration.**

- o A Unique User Login is required for every user via registration with VPORT.
- o An "Account Set-Up" form **must** be completed before your Kurzweil 3000 V12 Web License order is processed.
- o Your administrator will receive a "Welcome Package" via email from our Customer Service Department with instructions.
- o **Your District Administrator or Principal must provide you (the teacher) with your unique user name and password. The District Administrator or Principal also sets up all classes.**
	- As a "teacher" you can set up the students in your class(es) by selecting from existing students in the database or creating new ones.

#### **VPORT User Role privilege Hierarchy – Descriptions:**

- **District Administrator** privilege is needed to set up schools, principals, campus coach, classes, teachers, students
- **Principal privilege** is needed set up teachers, Campus Coach, classes, and students
- **Teacher privilege** is needed to set up students. (Teachers MUST have at least one class in order to create students, assign work to students in that class and view reports.)
- **Student privilege** only has access to their own information.
- **Campus Coach** can set up students and classes and access multiple classes (perfect for AT specialists, inclusion facilitators, resource room educators, etc.)

**NOTE:** Principals and Administrators will not see the "assignment" icon when logged in to Kurzweil 3000. That is available in Teacher and Student view only.

o Ongoing use of the VPORT Assignment, Reporting and File Storage services will require a yearly maintenance fee. You can still use Kurzweil 3000 without these services. (Ask your Sales Representative for more details.)

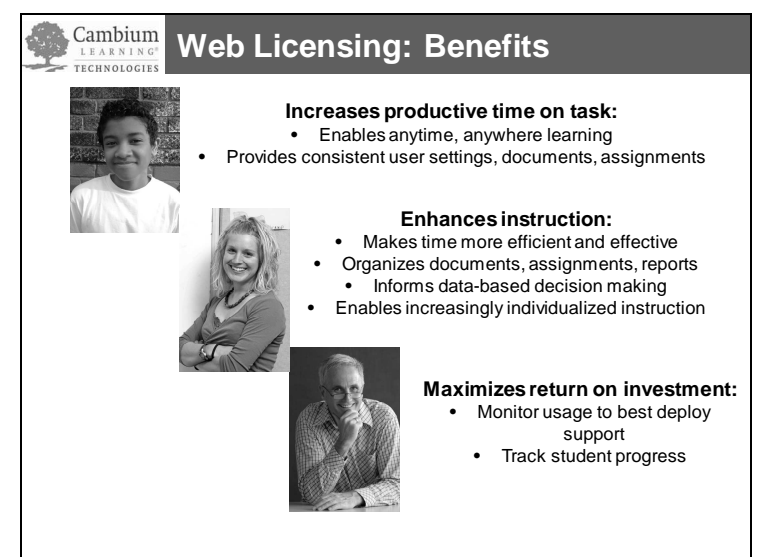

## **Resources available to support you in your use of Kurzweil 3000 Web License with VPORT:**

- Videos www.youtube.com/user/cambiumtech
- V12 Web License Datasheet
- Kurzweil 3000 V12 Web License with VPORT User Guide
- Kurzweil 3000 for Windows V12 Web License Guide
- Kurzweil 3000 V12 Web License Account Set Up Form
- Once logged-in to VPORT, you will have access to all of these resources and more available for viewing and download. Just click on the "Support" tab in VPORT.
- Cambium Learning Technologies Teams:
	- o Customer Service
	- o Technical Support
	- o Sales Executives
	- o Implementation Services

## **Hands-On Activity: Kurzweil 3000 V12 Web License with VPORT Teacher Activity: Setting up Students and Creating Assignments and**

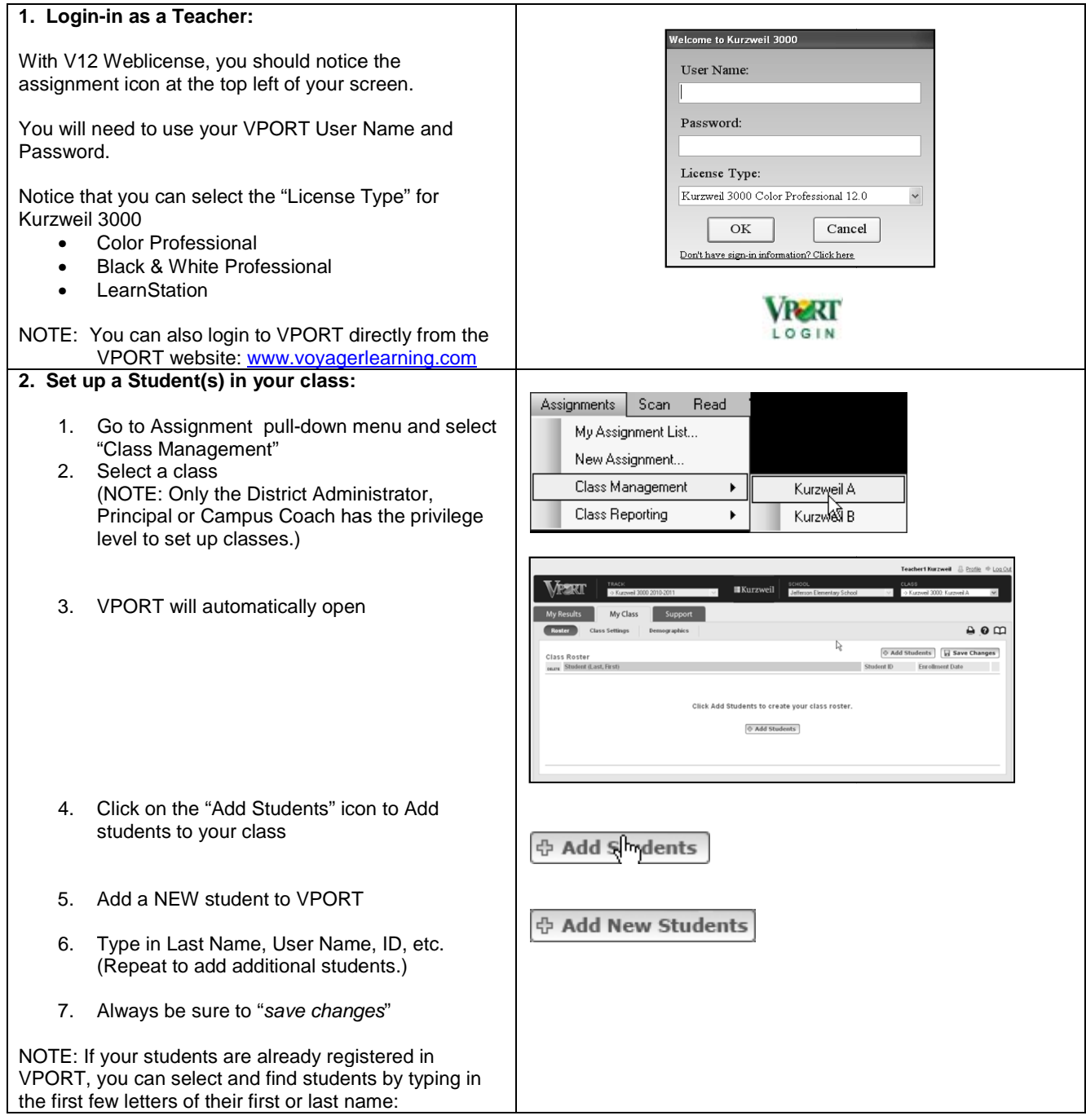

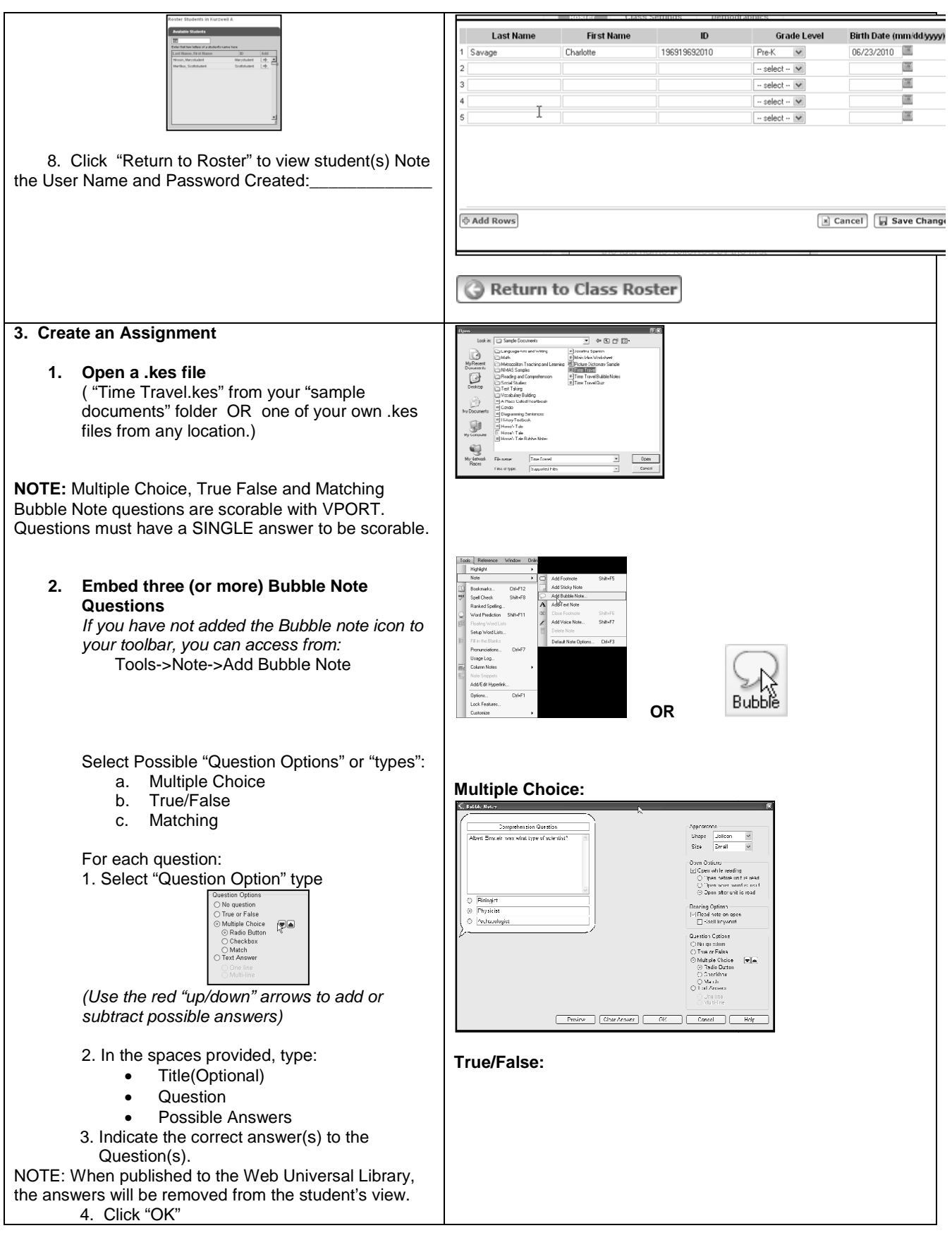

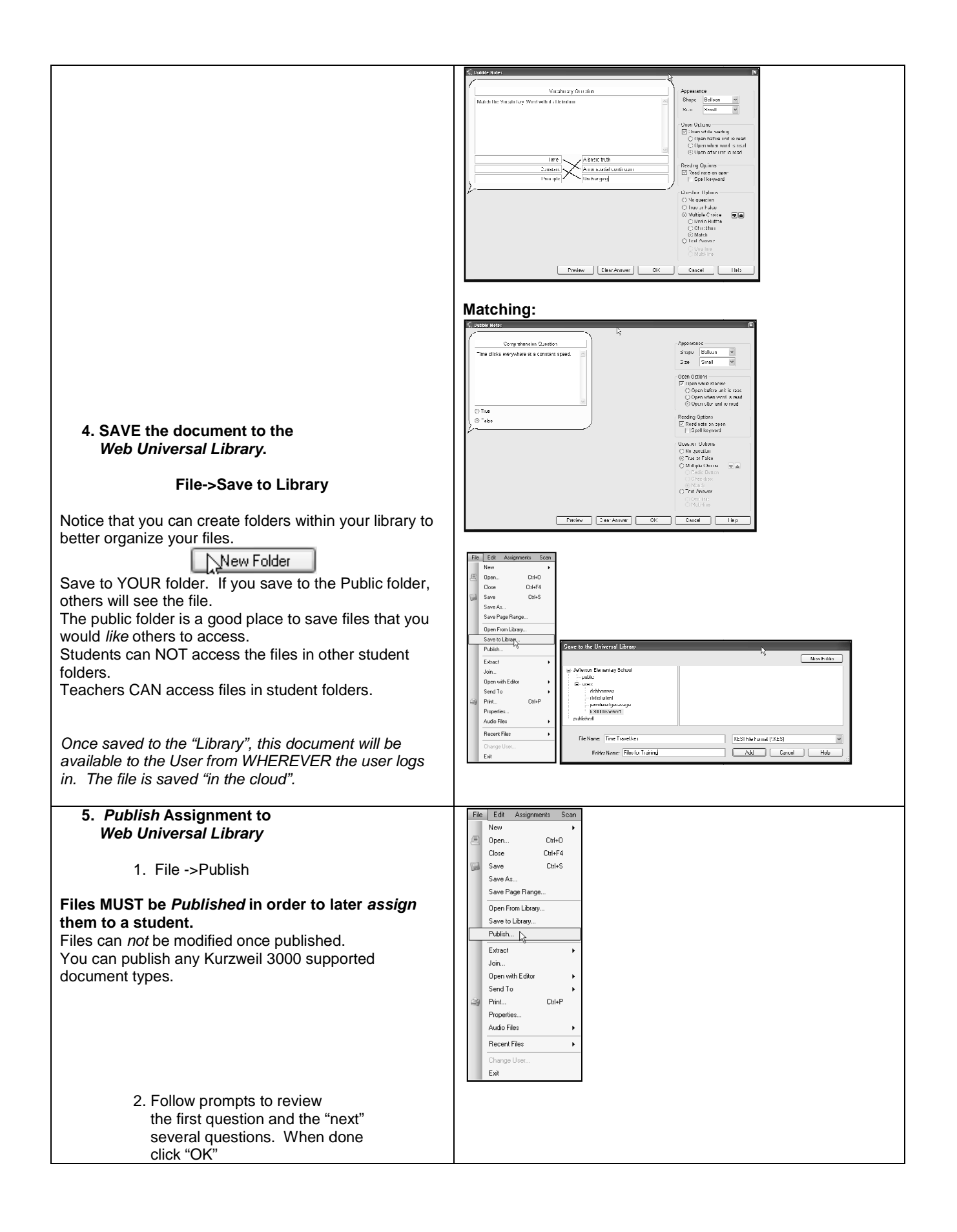

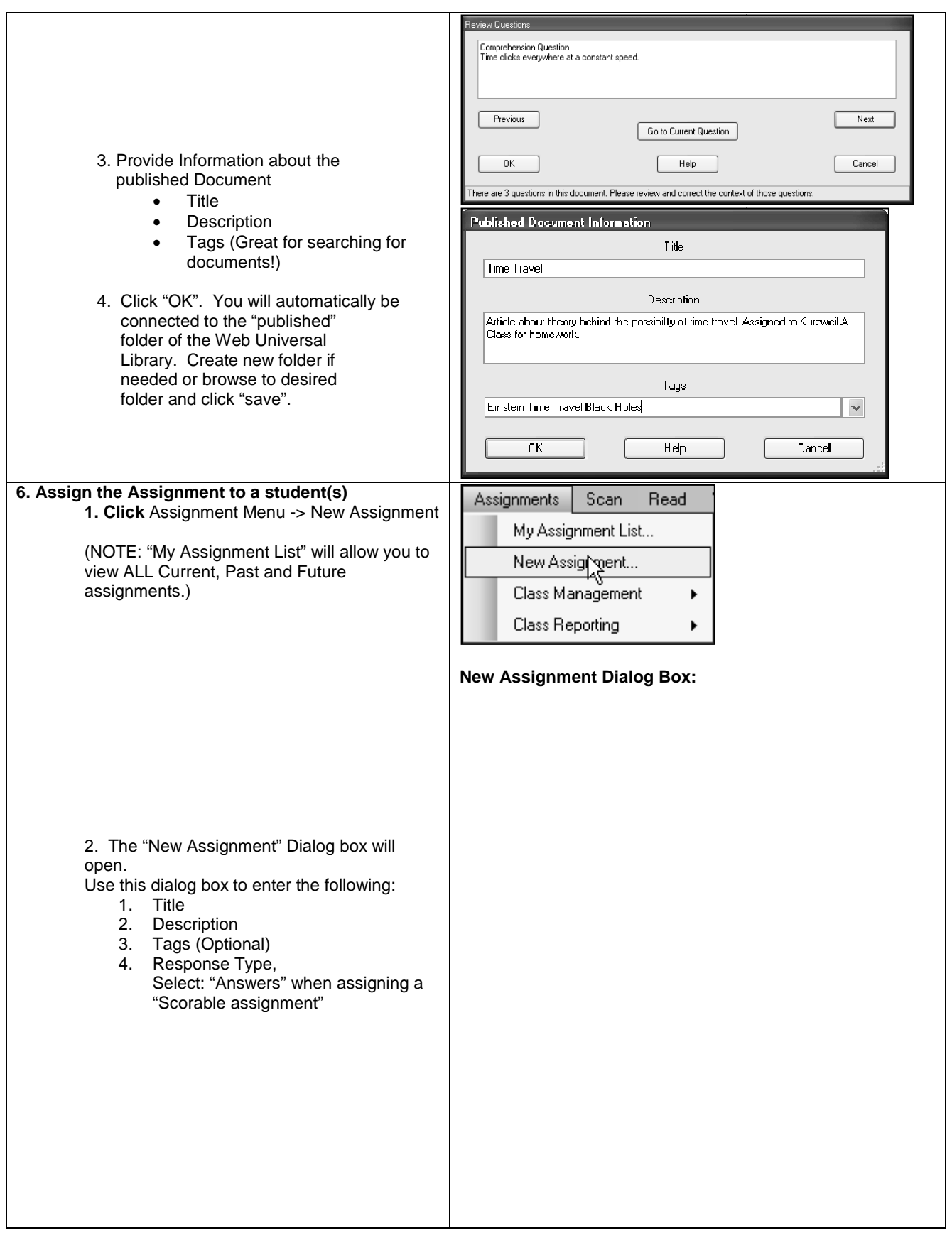

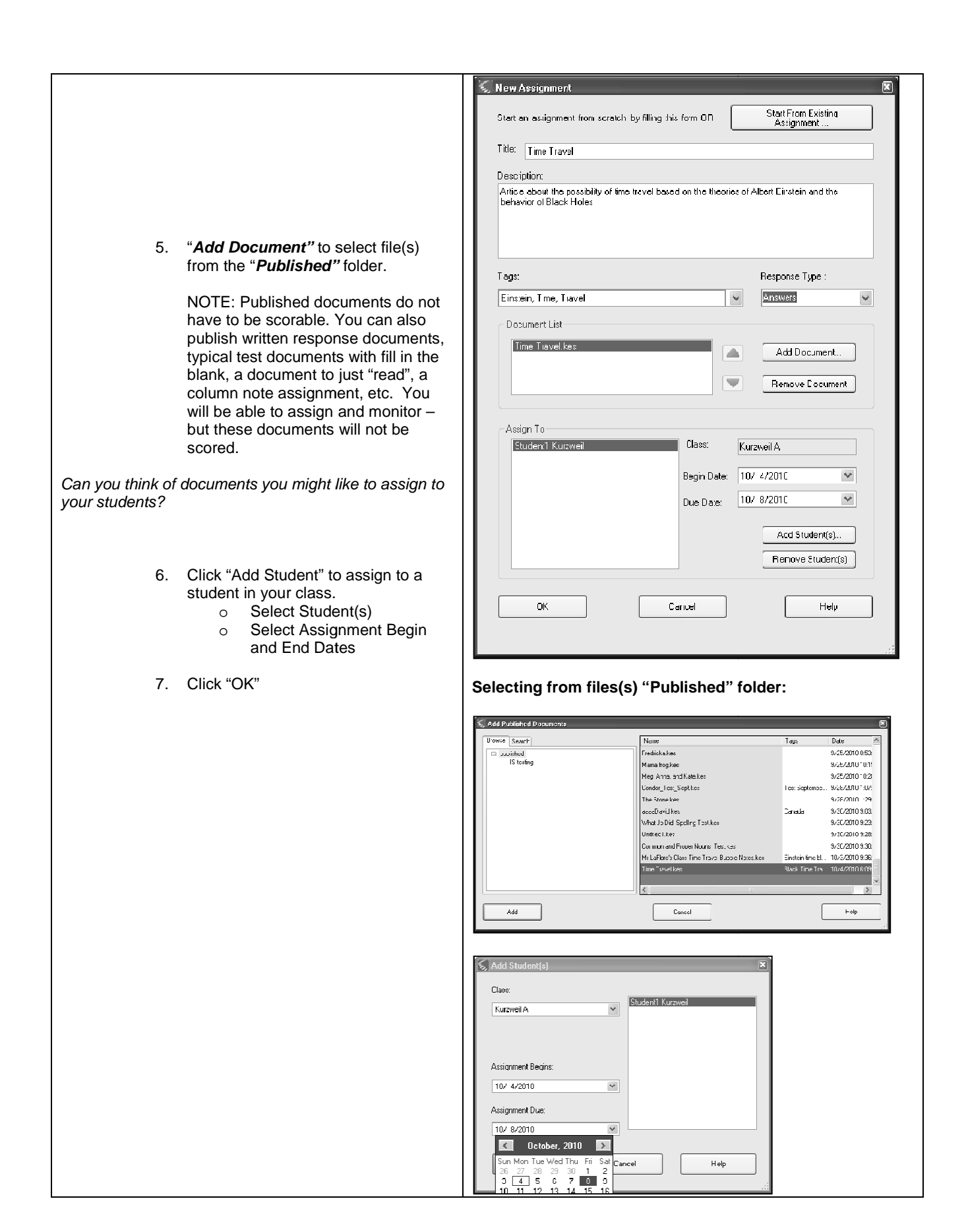

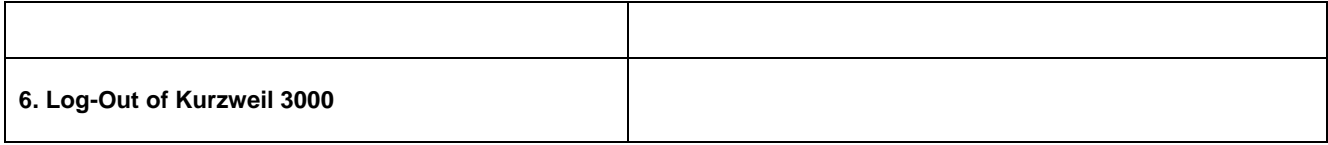

## **Hands-On Activity: Kurzweil 3000 V12 Web License with VPORT Teacher Activity: Student View – Completing an Assignment**

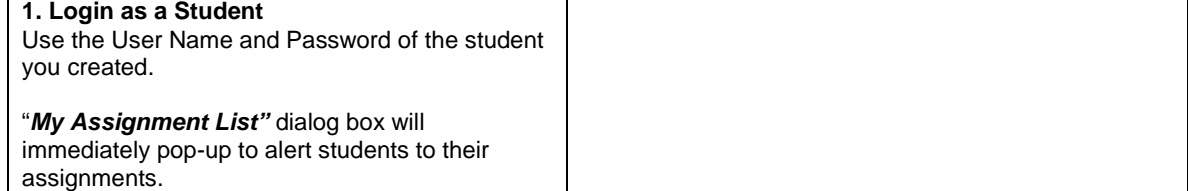

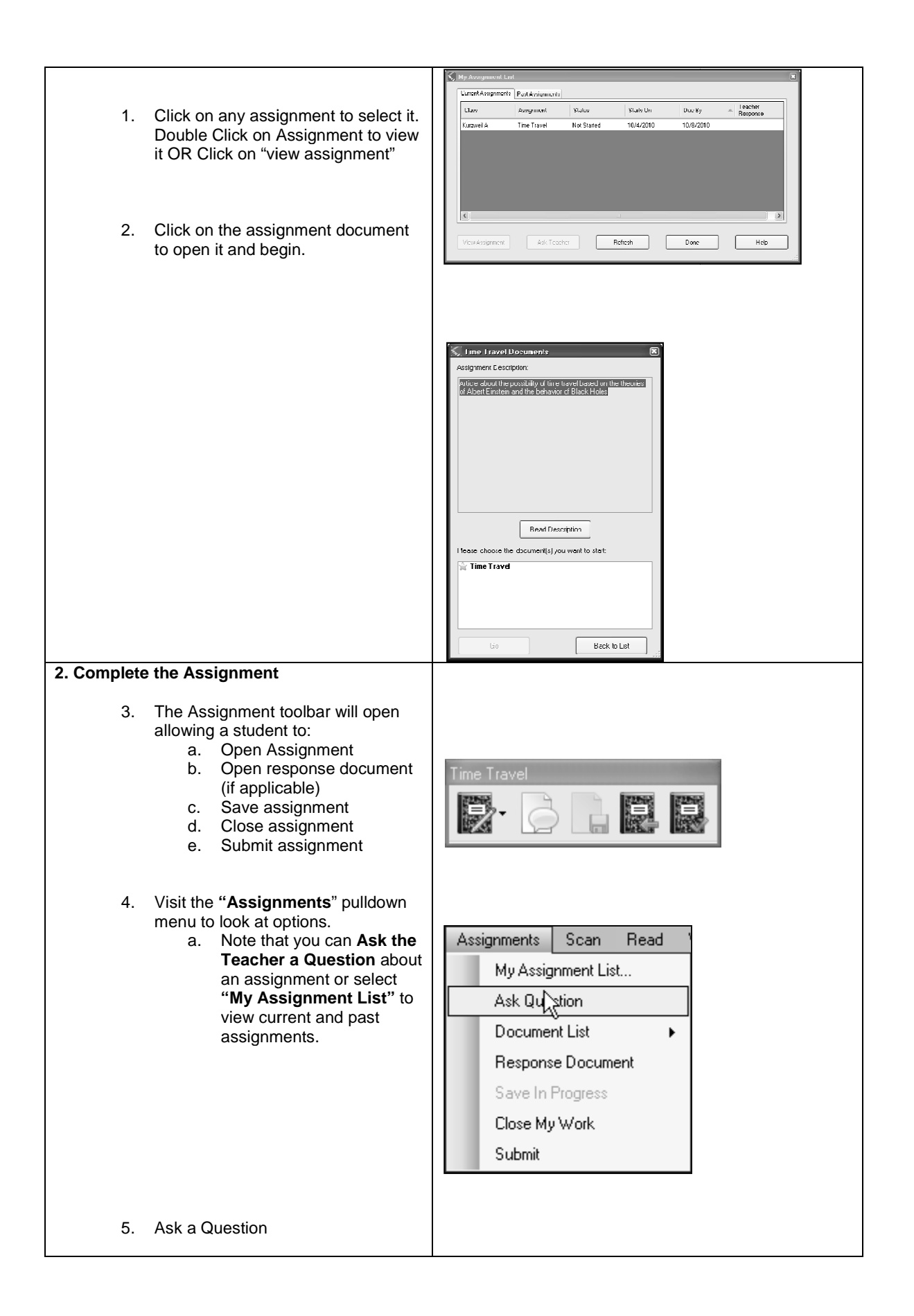

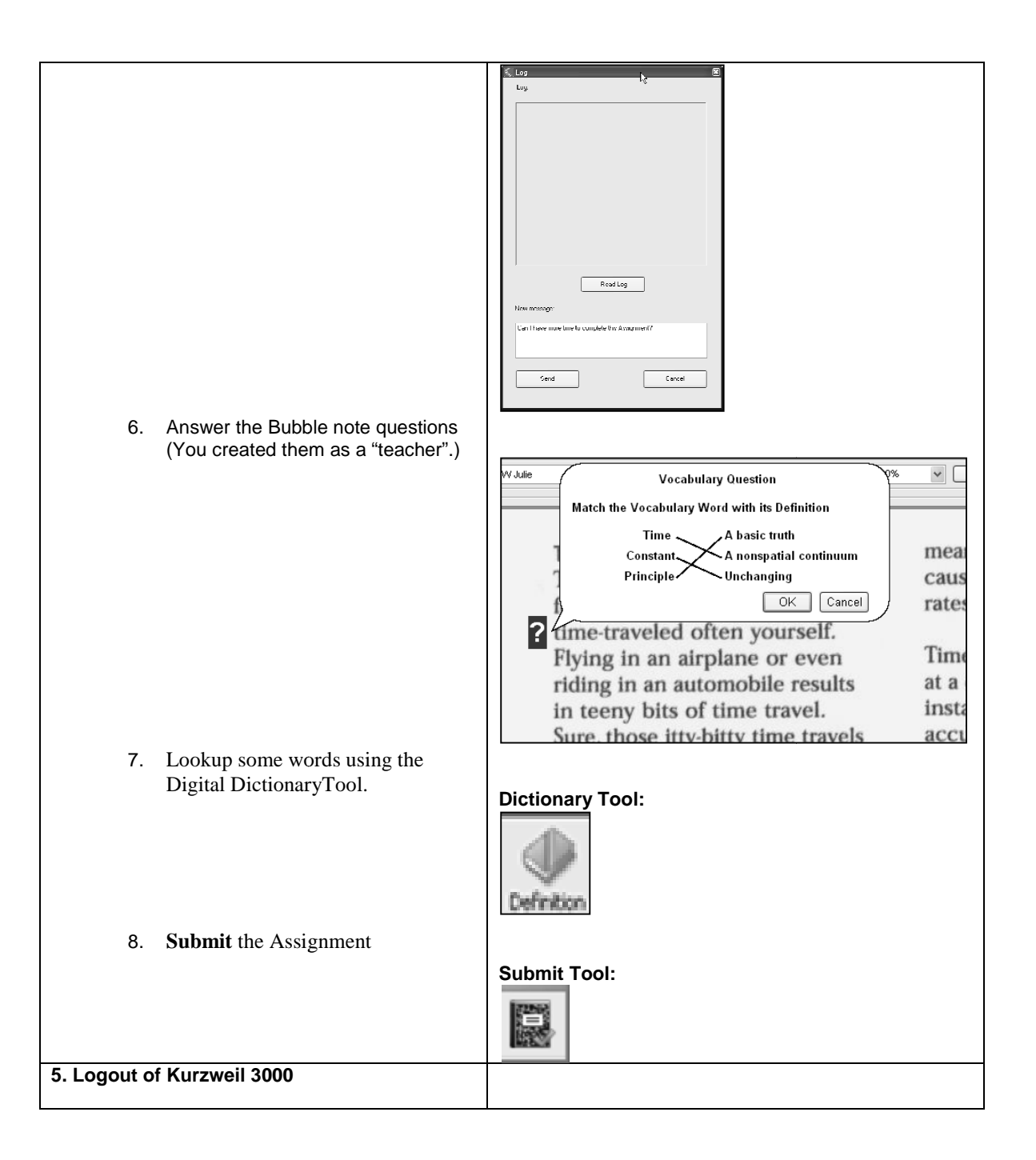

## **Hands-On Activity: Kurzweil 3000 V12 Web License with VPORT Teacher Activity: Monitoring Assignments**

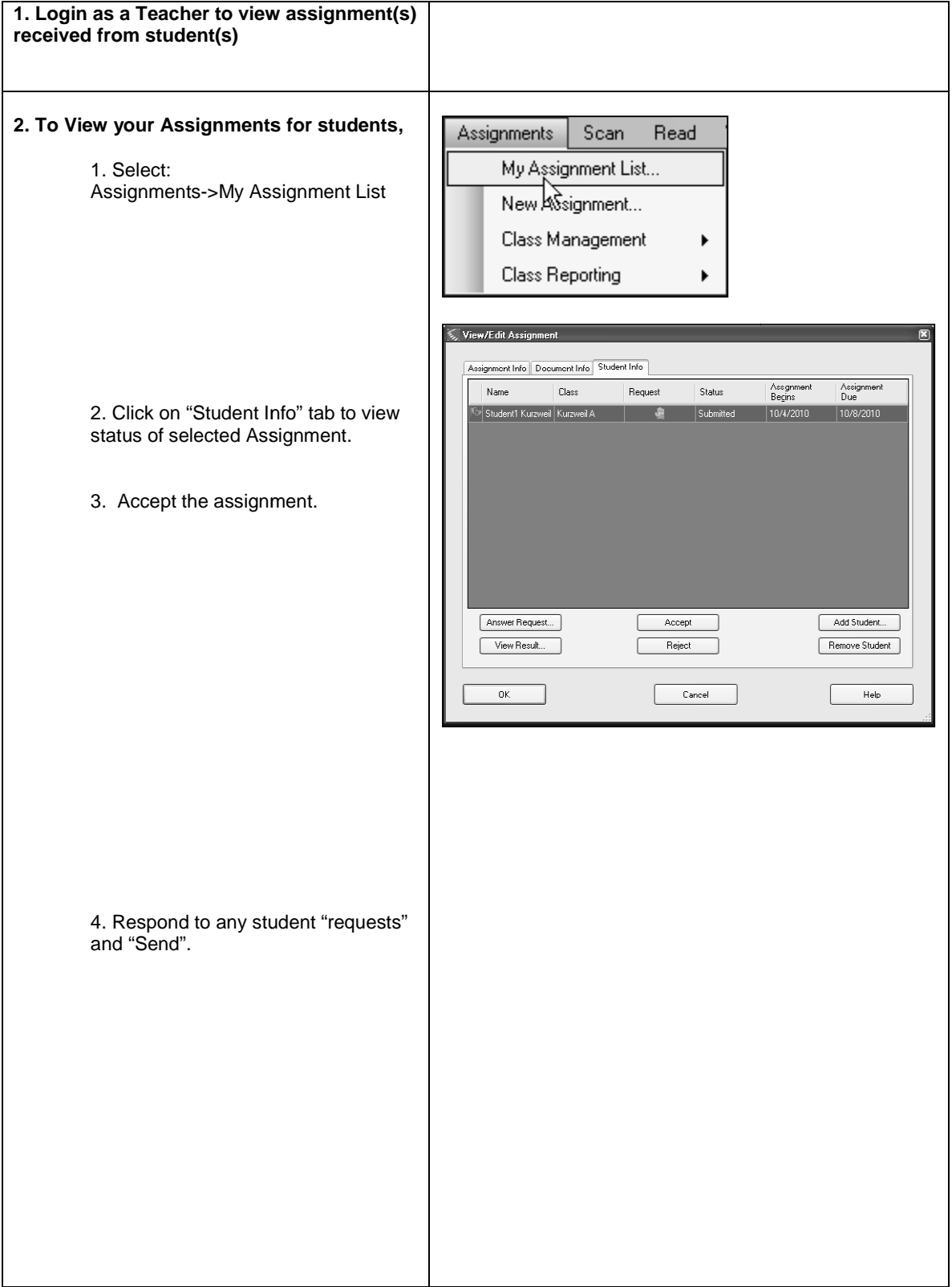

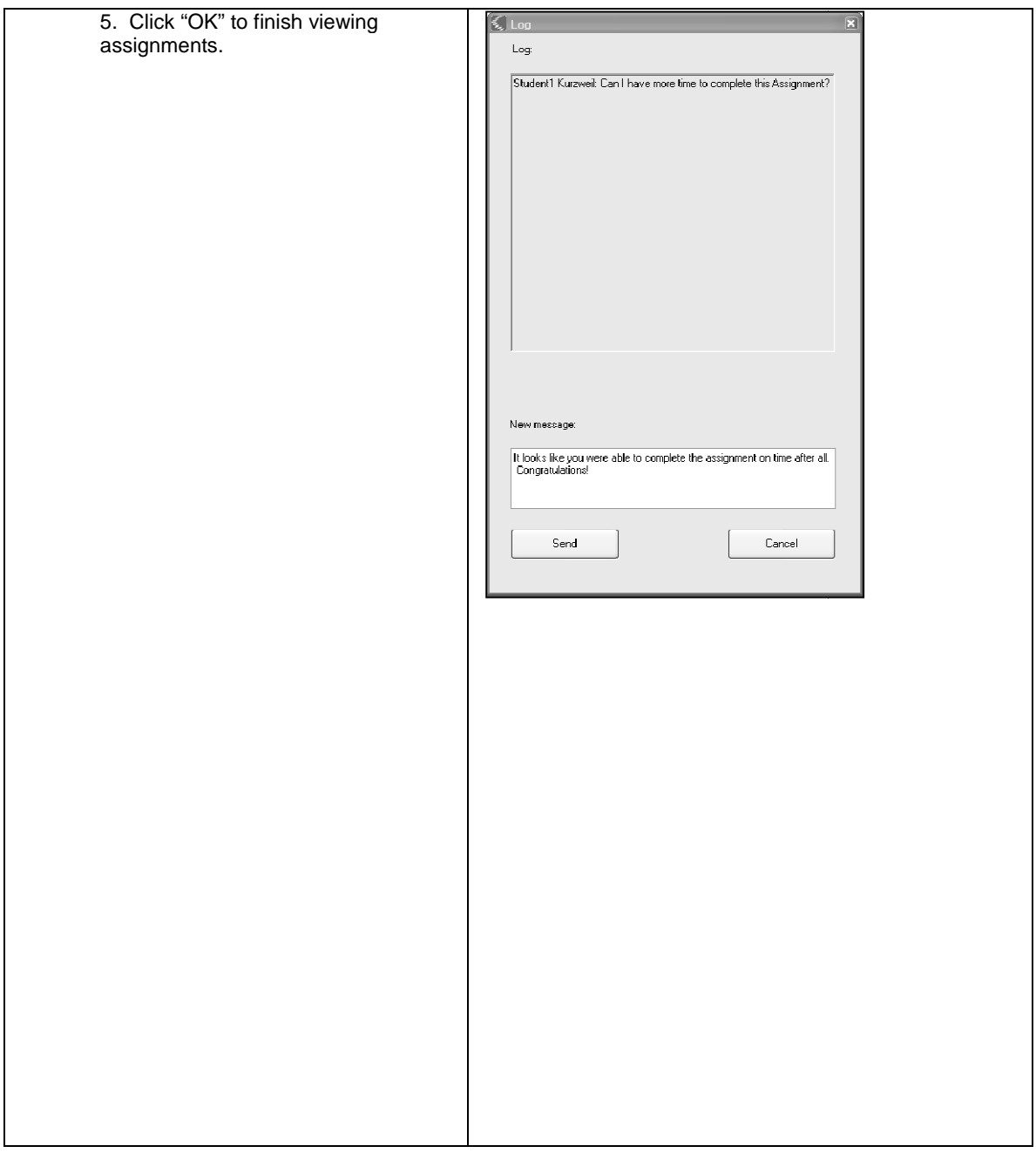

## **Hands-On Activity: Kurzweil 3000 V12 Web License with VPORT Teacher Activity: Viewing Reports Reports**

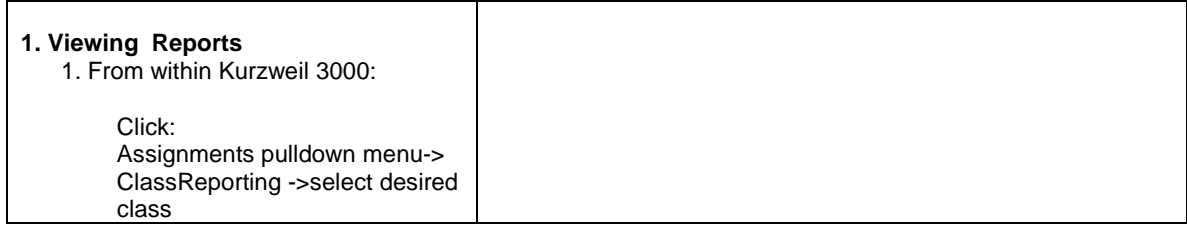

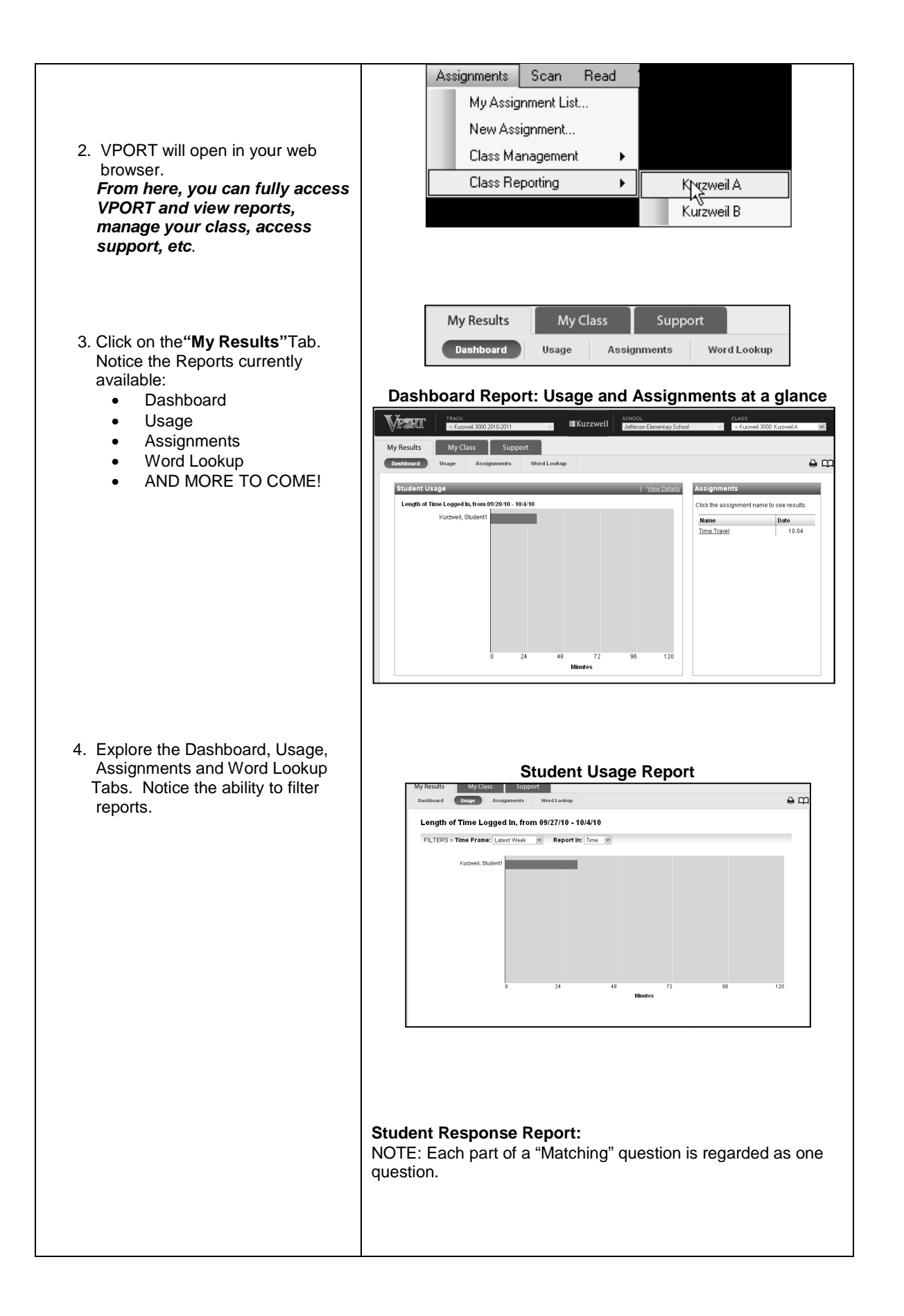

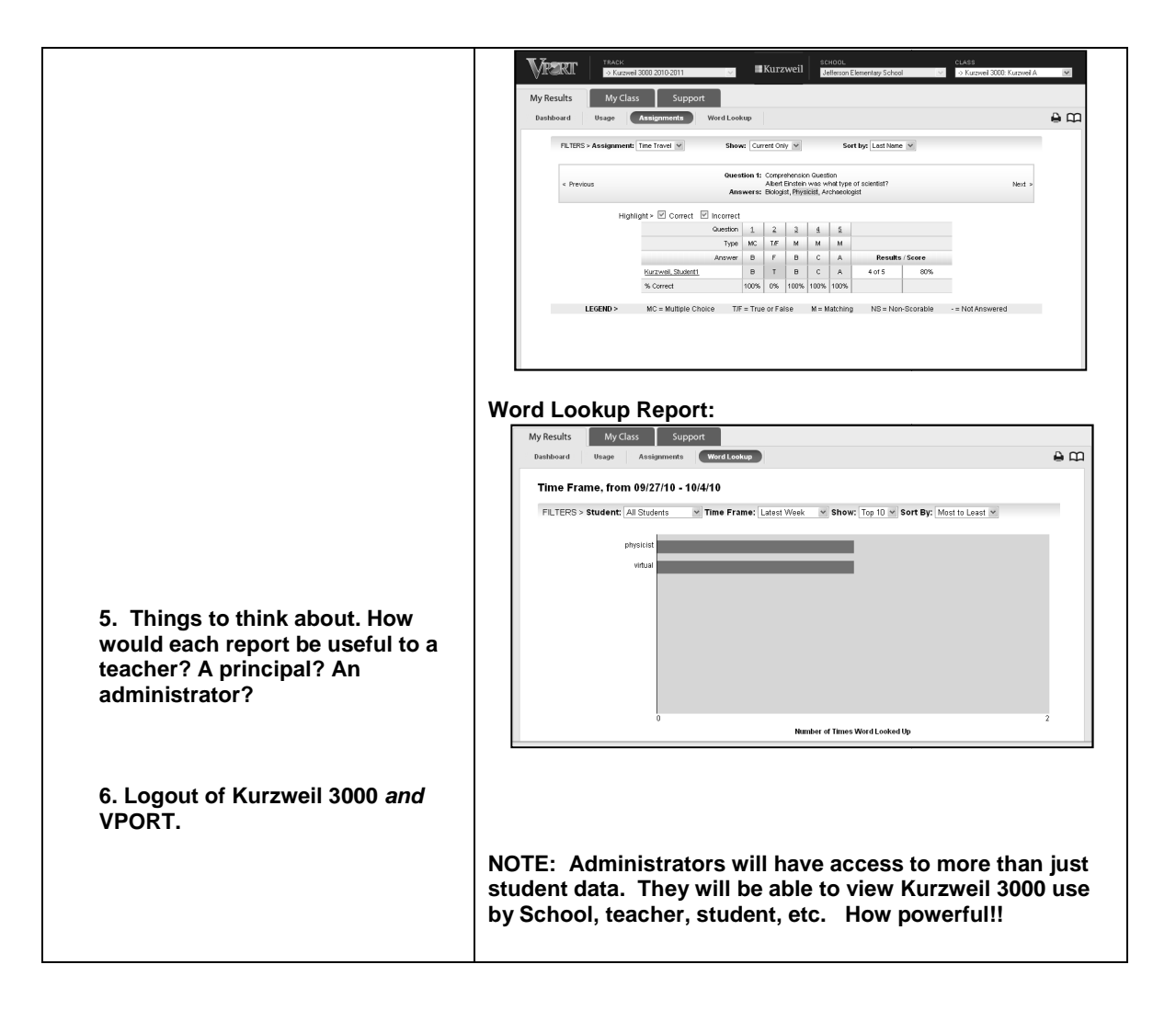